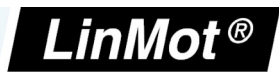

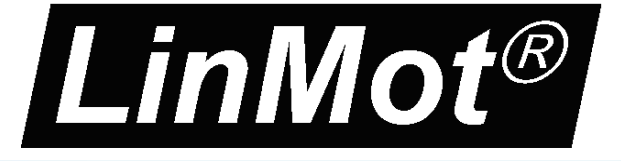

# ETHERNET **N POWERLINK**

# **MC-Link with Ethernet POWERLINK Interface for SG5**

User Manual

This document applies to the following controllers:

B8050-ML-PL-xxx MB8050-ML-PL-xxx

*NTI AG / LinMot® www.LinMot.com Page 1/11*

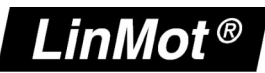

© 2022 NTI AG

This work is protected by copyright.

Under the copyright laws, this publication may not be reproduced or transmitted in any form, electronic or mechanical, including photocopying, recording, microfilm, storing in an information retrieval system, not even for didactical use, or translating, in whole or in part, without the prior written consent of NTI AG.

LinMot® is a registered trademark of NTI AG.

The information in this documentation reflects the stage of development at the time of press and is therefore without obligation. NTI AG reserves itself the right to make changes at any time and without notice to reflect further technical advance or product improvement.

Document version 1.6 / mk, october 2022

*NTI AG / LinMot® www.LinMot.com Page 2/11*

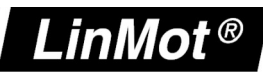

# **Inhaltsverzeichnis**

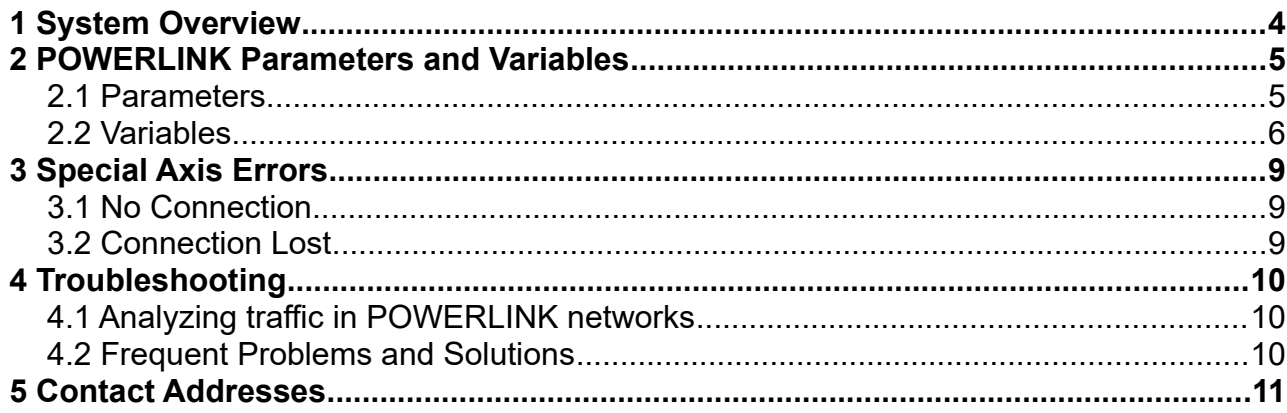

# **1 System Overview**

The LinMot POWERLINK devices are Ethernet POWERLINK CNs (Controlled Nodes) with the following parameters (according to EPSG-DS-301-V1.1.0):

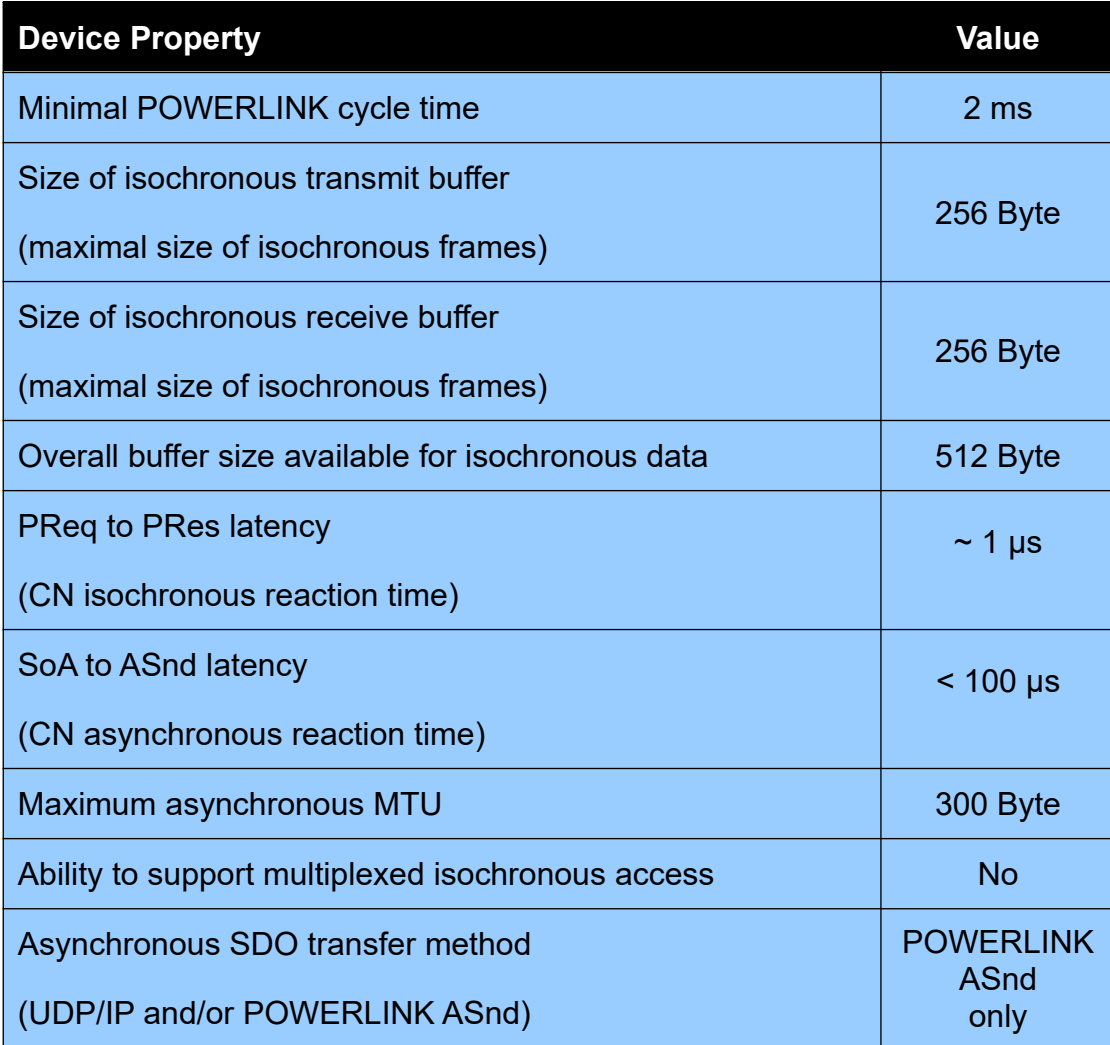

*NTI AG / LinMot® www.LinMot.com Page 3/11*

For further information on Ethernet POWERLINK please visit:

[http://www.ethernet-powerlink.org](http://www.ethernet-powerlink.org/)

# **2 POWERLINK Parameters and Variables**

# *2.1 Parameters*

The POWERLINK Interface has an additional parameter tree branch (Parameters  $\rightarrow$  POWERLINK), which can be configured with the distributed LinMot-Talk software.

With these parameters, the POWERLINK behaviour can be configured. The LinMot-Talk software can be downloaded from [http://www.linmot.com](http://www.linmot.com/) in the section download, software & manuals.

#### *POWERLINK → Dis-/Enable*

With the Dis-/Enable parameter the LinMot device can be run without the POWERLINK Interface going online. So in a first step the system can be configured and run without any bus connection.

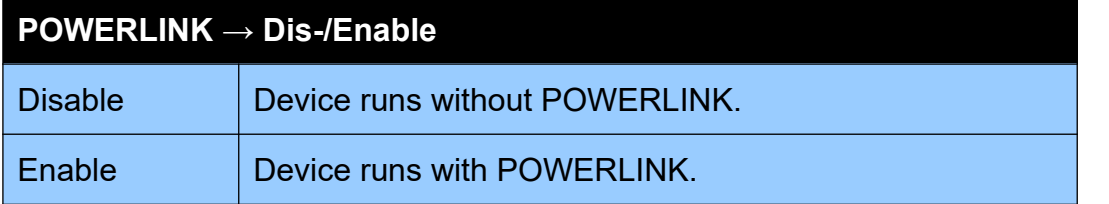

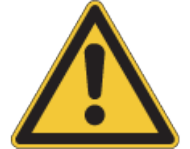

**IMPORTANT**: If the POWERLINK Interface is disabled, the integrated POWERLINK-Hub is not powered! No messages will be sent to other devices connected to the POWERLINK-Network via the LinMot device.

#### *POWERLINK → NodeID*

In this section the NodeID of the POWERLINK CN can be configured.

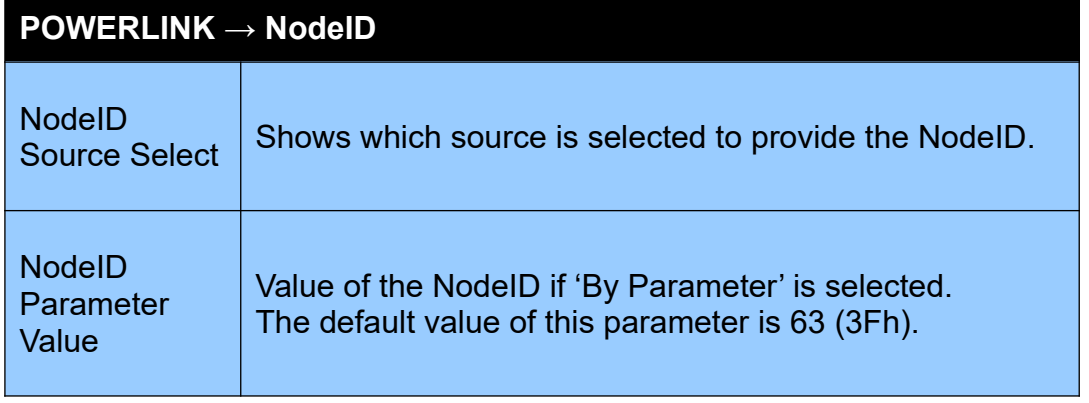

*M*

*C-Lin k*

*with P O*

*NTI AG / LinMot® www.LinMot.com Page 4/11*

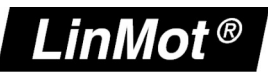

*NTI AG / LinMot® www.LinMot.com Page 5/11*

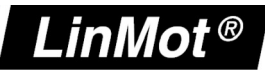

#### *POWERLINK → NodeID → NodeID Source Select*

In this section the source of the NodeID of the POWERLINK CN can be configured.

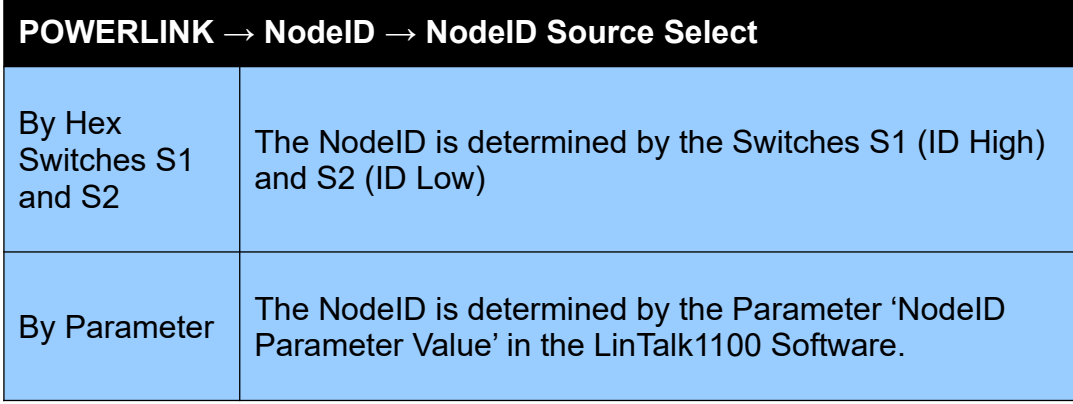

# *2.2 Variables*

#### *POWERLINK*

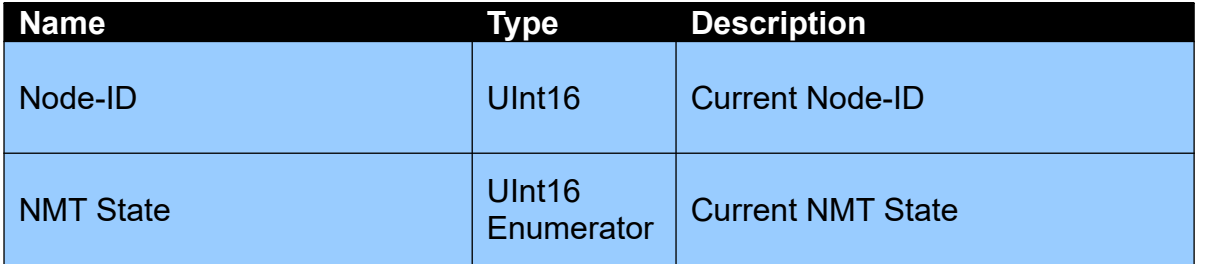

#### **Description of the different NMT-States**

#### NMT\_CS\_NOT\_ACTIVE

NMT CS NOT ACTIVE is a non-permanent state which allows a starting node to recognize the current network state.

#### NMT\_CS\_PRE\_OPERATIONAL\_1

In NMT CS PRE OPERATIONAL 1 the node is identified by the master via IdentRequest. The transition from NMT\_CS\_PRE\_OPERATIONAL\_1 to the following state is triggered by a SoC frame being received.

#### NMT\_CS\_PRE\_OPERATIONAL\_2

In the state NMT\_CS\_PRE\_OPERATIONAL\_2, the controller waits for the configuration to be completed. Precondition for the transition from NMT\_CS\_PRE\_OPERATIONAL\_2 to NMT\_CS\_READY\_TO\_OPERATE is the reception of an NMTEnableReadyToOperate command.

#### NMT\_CS\_READY\_TO\_OPERATE

With the state NMT\_CS\_READY\_TO\_OPERATE, the controller shall signal its readiness to operation to the master.

#### NMT\_CS\_OPERATIONAL

NMT\_CS\_OPERATIONAL is the normal operating state of a controller.

*M*

*C-Lin k*

*with P*

# NMT CS\_STOPPED

In the NMT\_CS\_STOPPED state, the node shall be largely passive. NMT\_CS\_STOPPED shall be used for controlled shutdown of a selected CN while the system is still running.

#### *MC-Link Master*

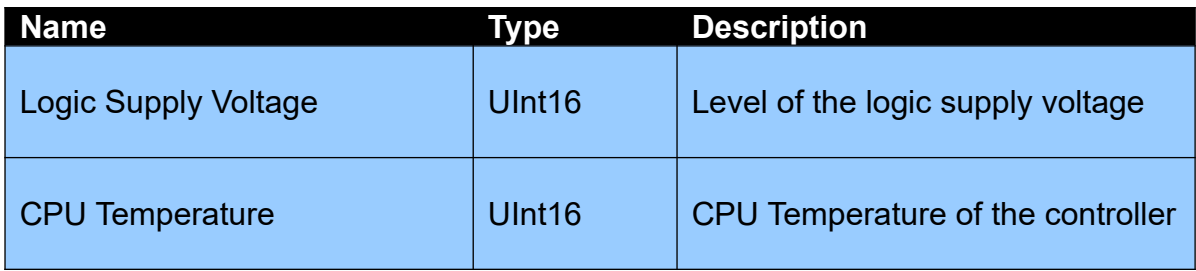

#### *Axis x*

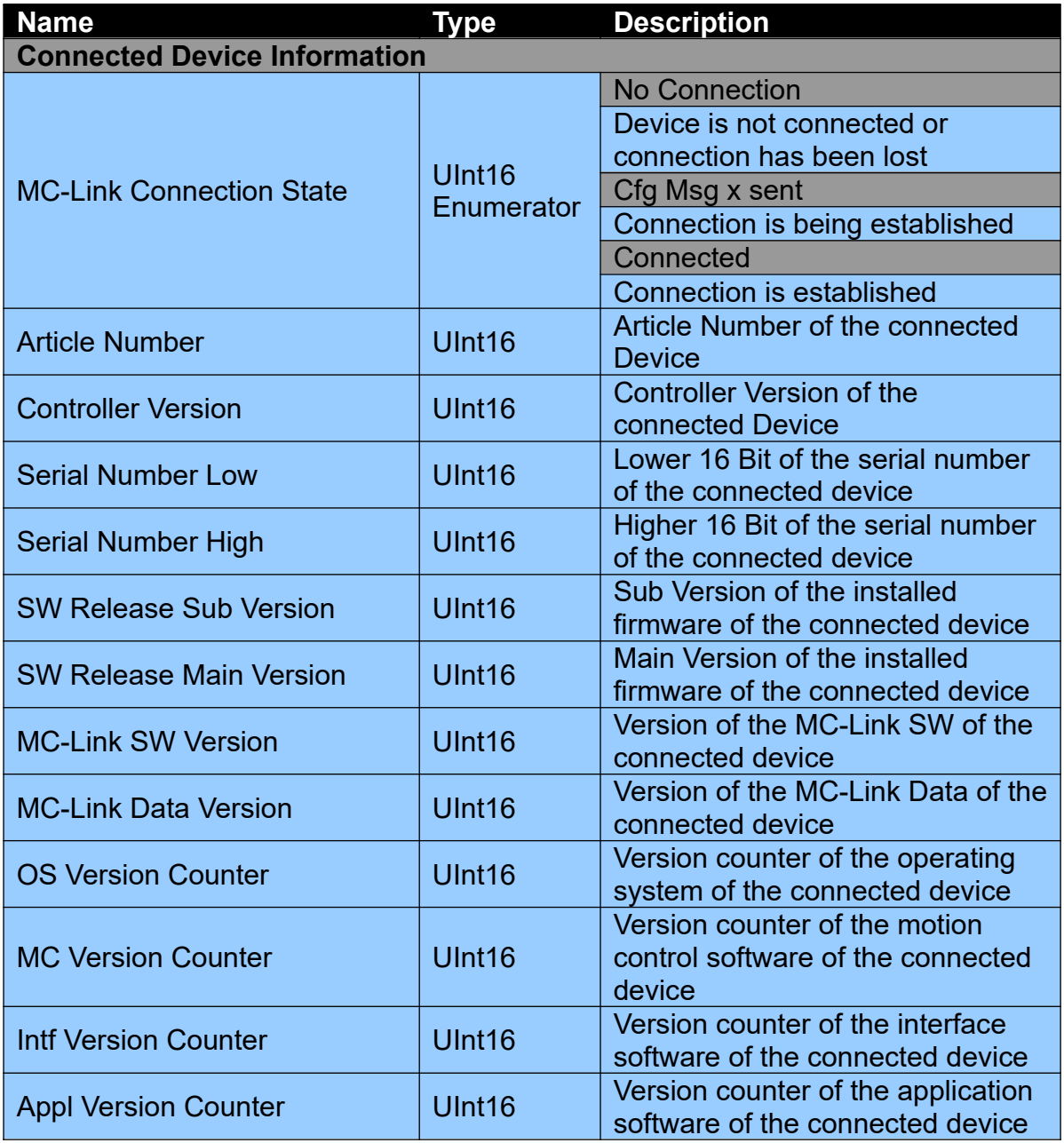

*M*

*C-Lin k*

*with P O*

# *MC-Link with POWERLINK*

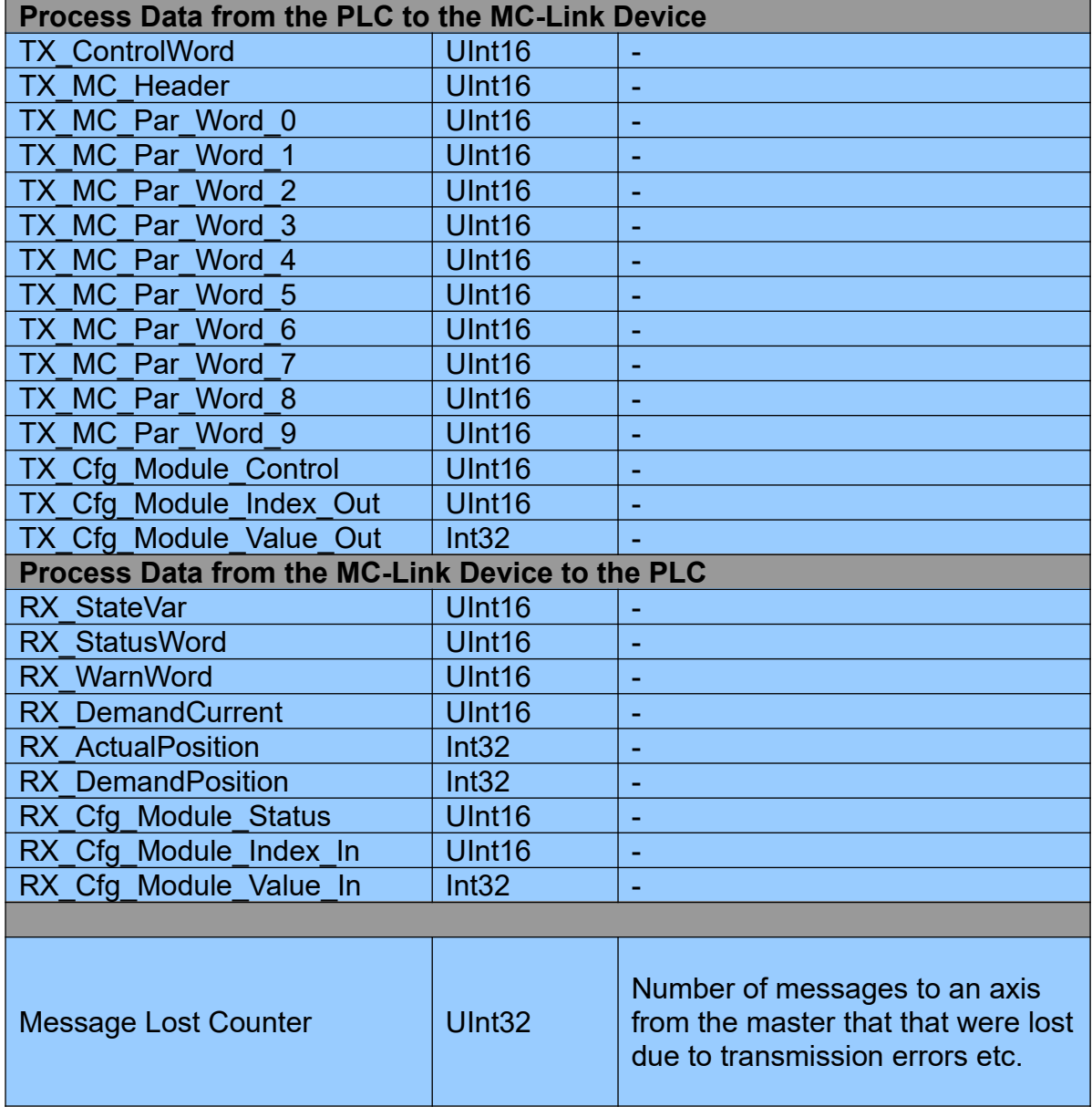

The message lost counters indicate communication problems between the MC-Link controller and a connected device. If at any time one of the counters is different from zero, it is recommended to take appropriate steps as described in chapter "4.2 [Frequent Problems and Solutions](#page-9-0)".

For a detailed description of the process data see the manuals of the devices in question.

# **3 Special Axis Errors**

In some special cases the MC-Link controller modifies the status word and error codes in the process data to the PLC:

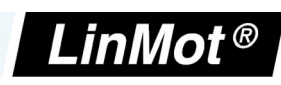

# *MC-Link with POWERLINK*

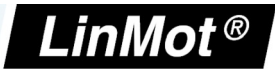

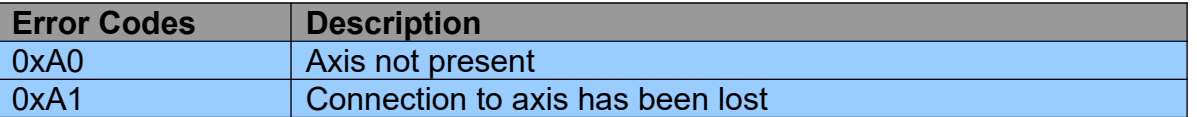

These errors are not logged in the ErrorLog of the (M)B8050, since they are not errors generated by that device. The (M)B8050 merely modifies the data sent to the PLC to indicate these errors there.

# *3.1 No Connection*

A connection has never been established with the device, e.g. because no device is present or because of faulty cabling.

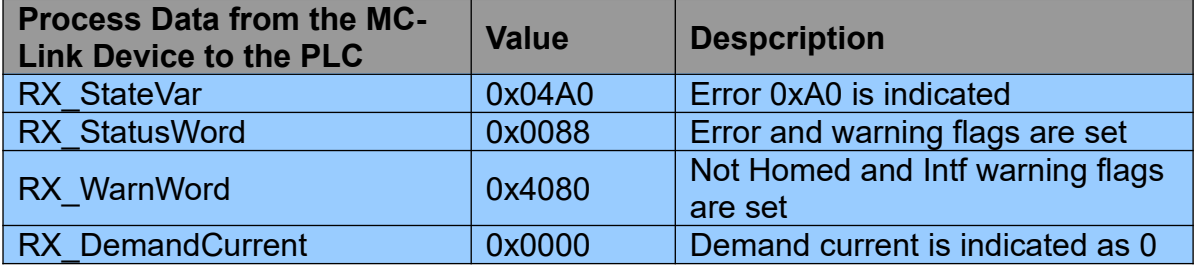

# *3.2 Connection Lost*

A connection has once been established, but the device doesn't communicate anymore.

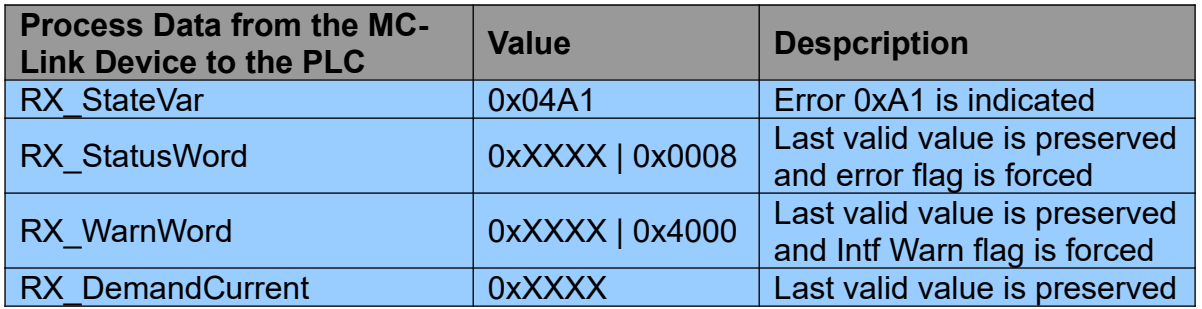

# **4 Troubleshooting**

# *4.1 Analyzing traffic in POWERLINK networks*

To analyze the data traffic in a POWERLINK network the use of a network protocol analyzer is strongly recommended.

Wireshark is one of the most used analyzers and can be downloaded free of charge from http://www.wireshark.org.

*NTI AG / LinMot® www.LinMot.com Page 9/11*

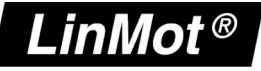

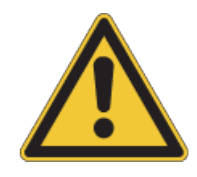

When using a network interface from a personal computer, make sure that any other protocols such as TCP/IP etc. are disabled for this interface. Transmission of any unwanted data frames from the personal computers operating system may lead to unpredictable behavior and/or errors in a connected POWERLINK node.

# <span id="page-9-0"></span> *4.2 Frequent Problems and Solutions*

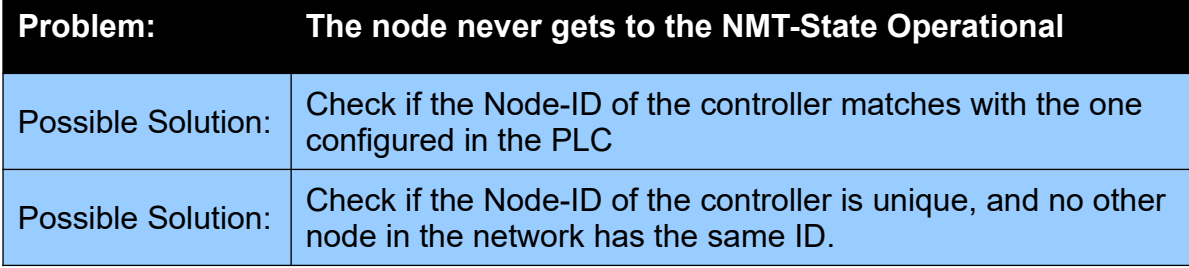

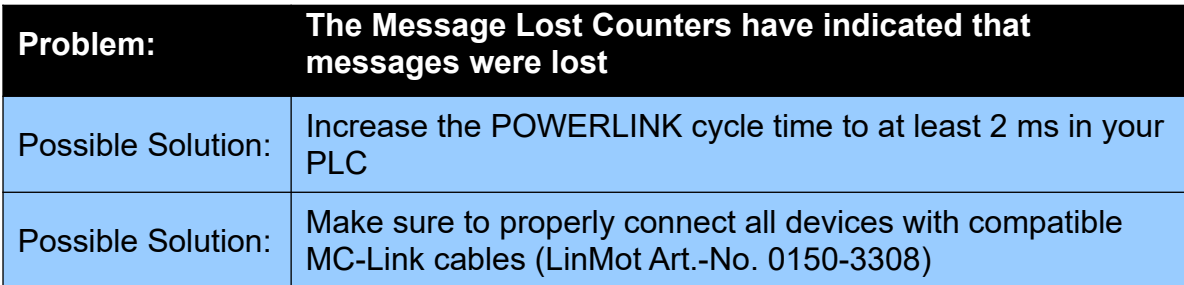

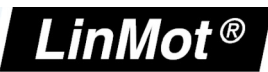

# **5 Contact Addresses**

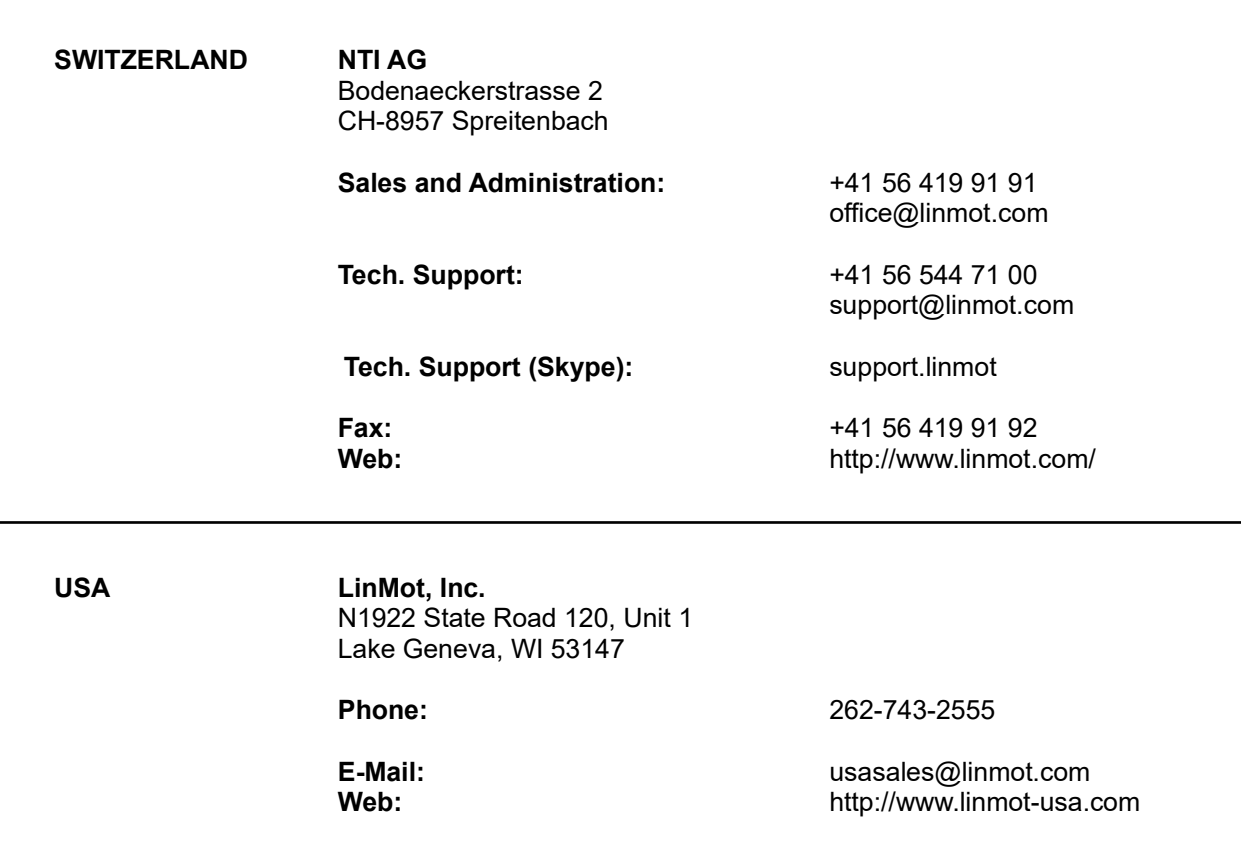

Please visit<http://www.linmot.com/>contact to find the distributor closest to you.

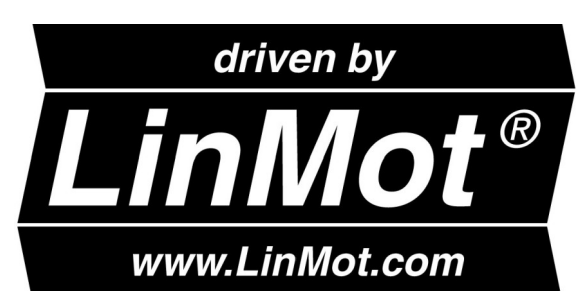

Smart solutions are…

*NTI AG / LinMot® www.LinMot.com Page 11/11*